# **UGA FOR APPLE WATCH**

### STYLE GUIDE

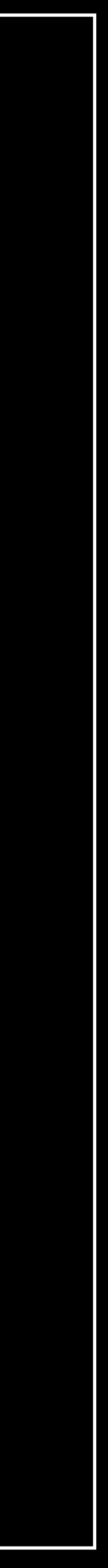

#### **TABLE OF CONTENTS**

#### [Introduction](#page-2-0) [Color](#page-3-0) *<u>Ipography</u>* [Logos](#page-5-0) [Apple Fundamentals](#page-7-0)

#### [2](#page-2-0) [3](#page-3-0) [4](#page-4-0) [5](#page-5-0) [7](#page-7-0)

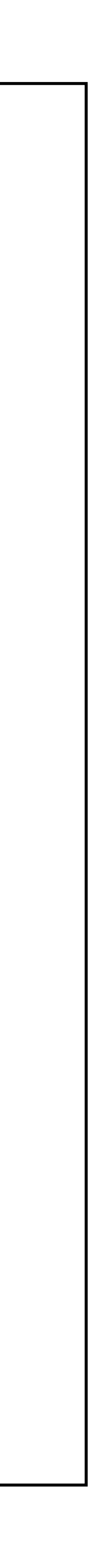

### <span id="page-2-0"></span>**INTRODUCTION**

The Apple Watch application will be shipped with the official University of Georgia app. This product follows all of UGA's posted style material and will represent the university brand.

This product will also utilize Apple's Human Interface Guidelines to ensure best practices.

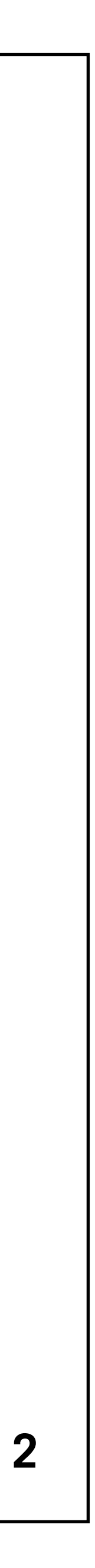

#### <span id="page-3-0"></span>**COLOR**

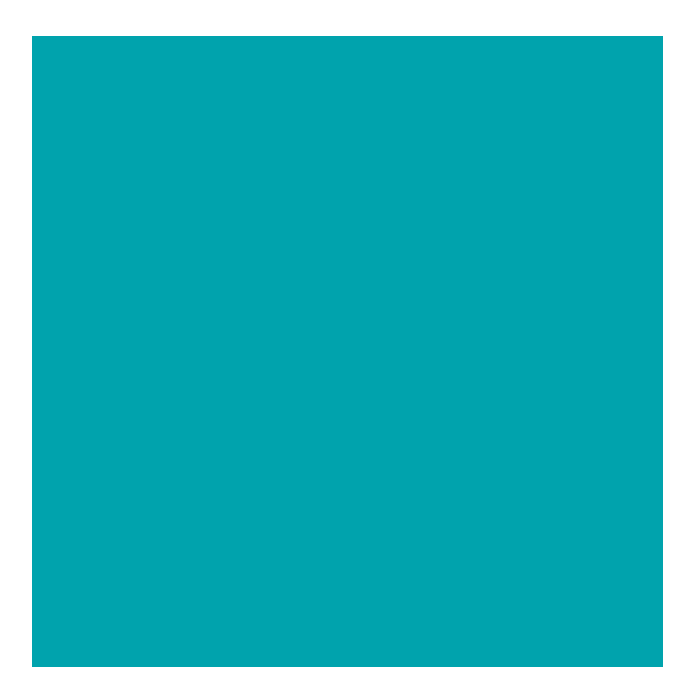

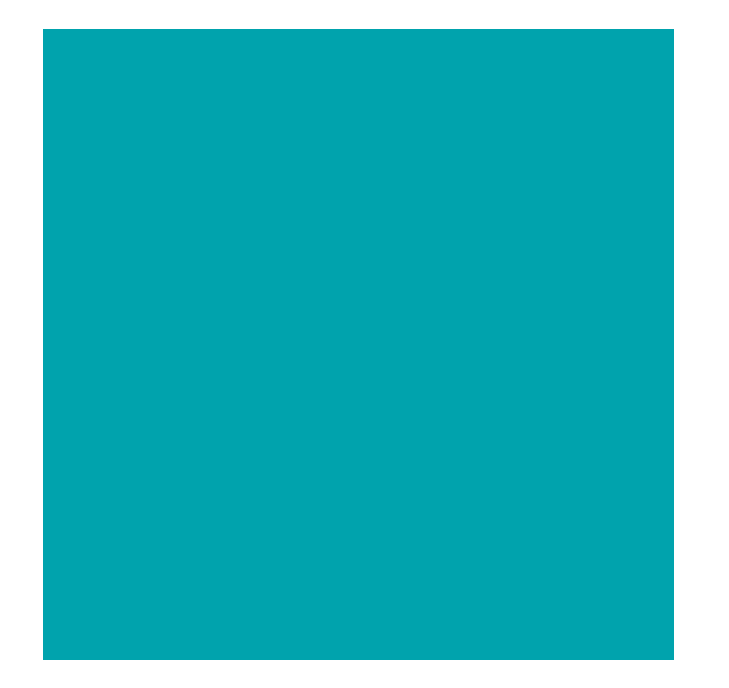

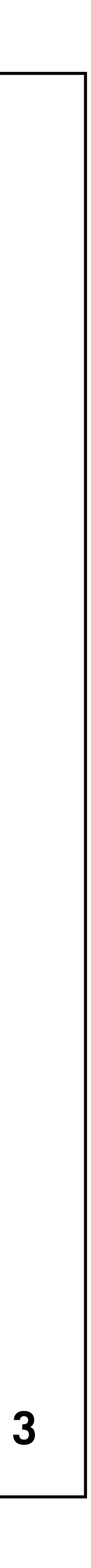

Arch Black HEX: #000000 RGB: 0/0/0

Chapel Bell White RGB: 255/255/255 HEX: #FFFFFF

#### Primary Color Palette Secondary Color Palette

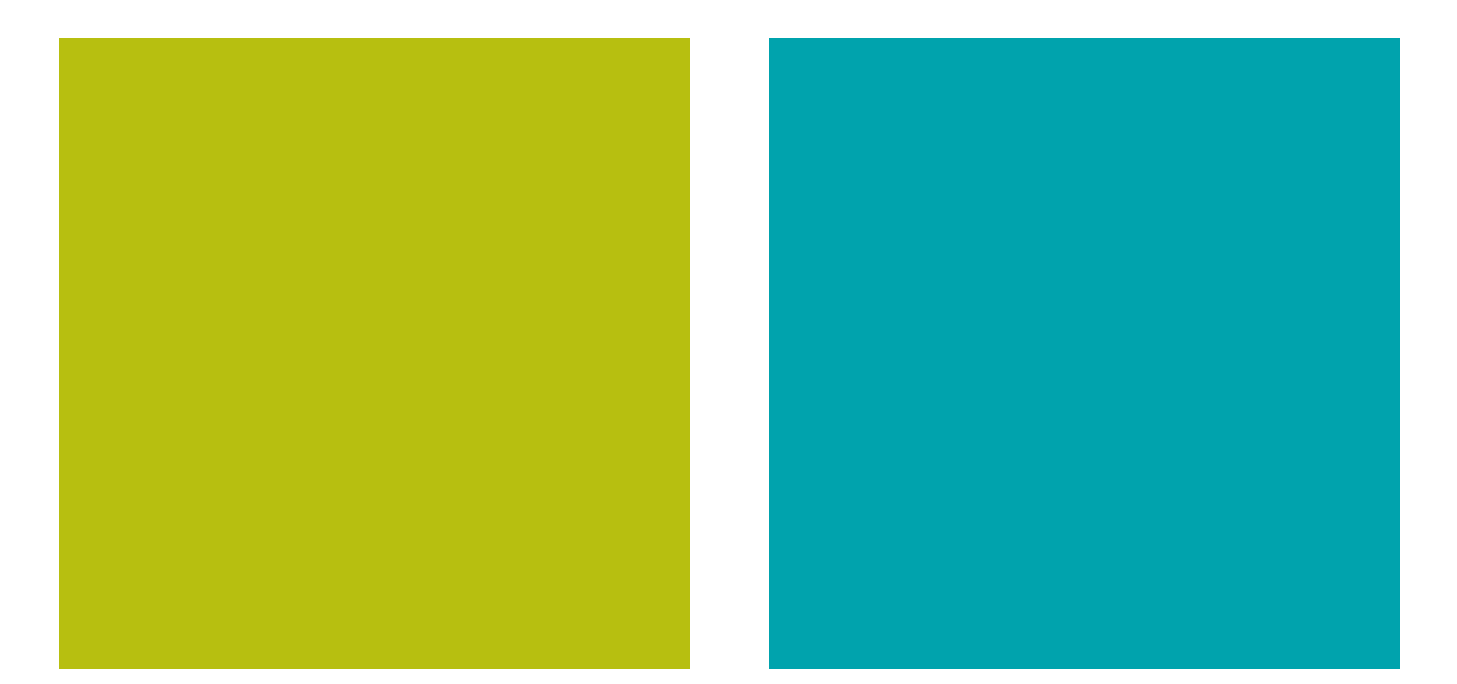

Bulldog Red RGB: 186/12/47 HEX: #BA0C2F

Hedges RGB: 183/191/16 HEX: #B7BF10

Lake Herrick RGB: 0/163/173 HEX: #00A3AD

### <span id="page-4-0"></span>**TYPOGRAPHY**

# TRADE GOTHIC

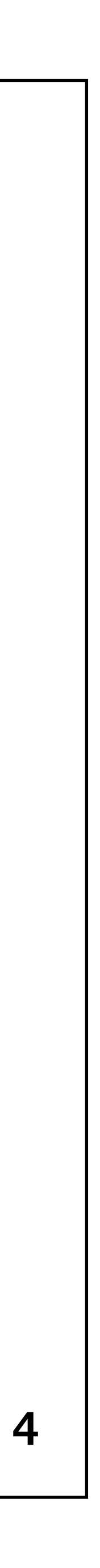

Merriweather Sans, our secondary sans-serif, performs well at small sizes and in longer-form text.

**Trade Gothic is our primary sans-serif family and a workhorse for our communications.**

## Merriweather Sans

#### <span id="page-5-0"></span>**LOGOS**

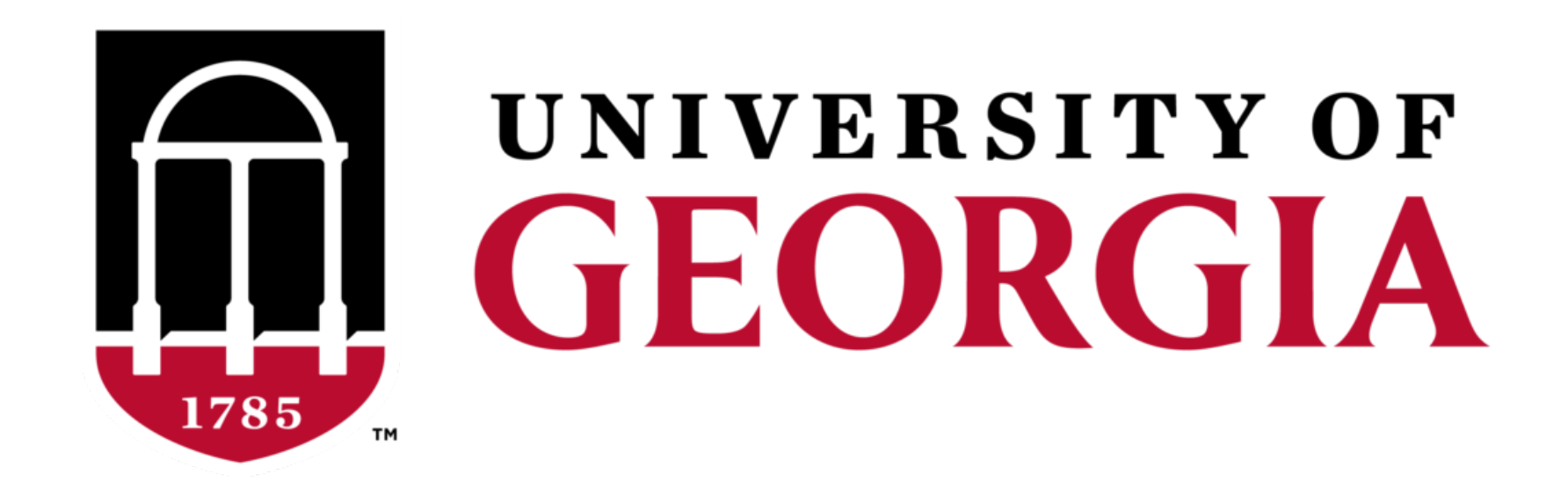

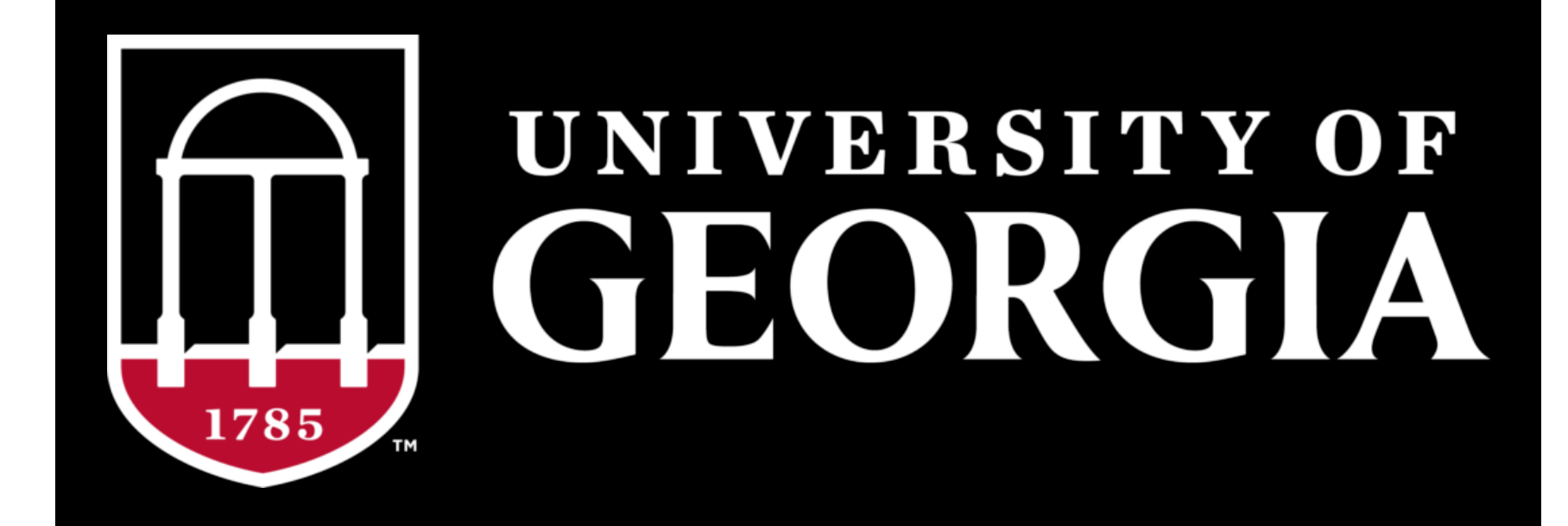

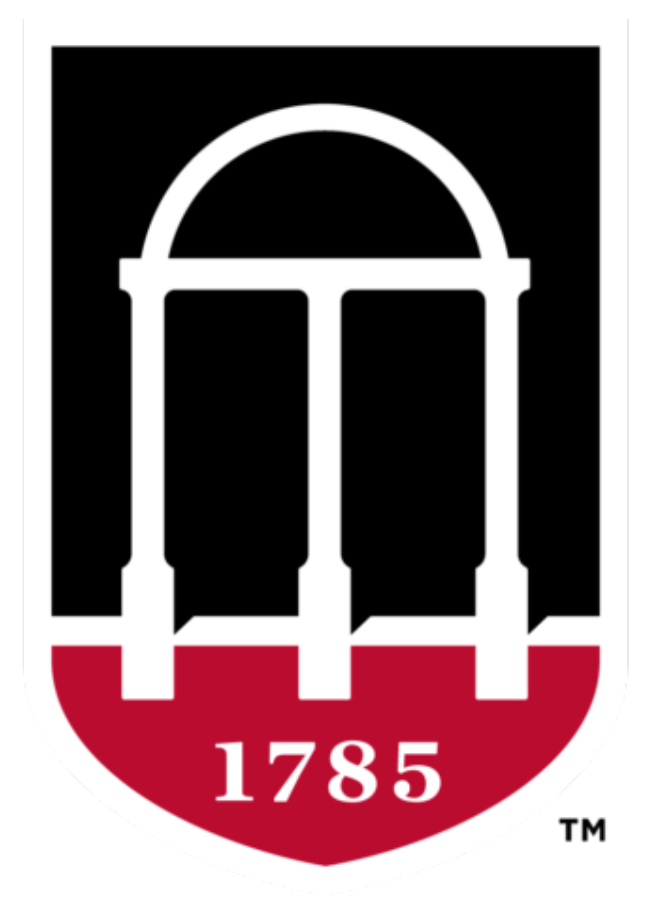

## UNIVERSITY OF GEORGIA

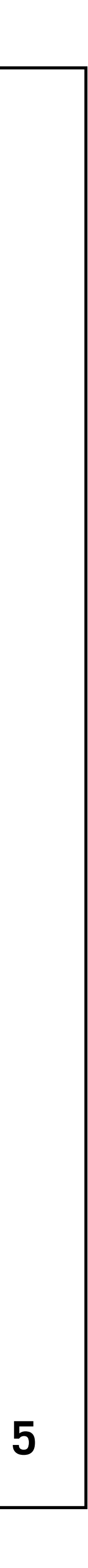

#### **ICONS**

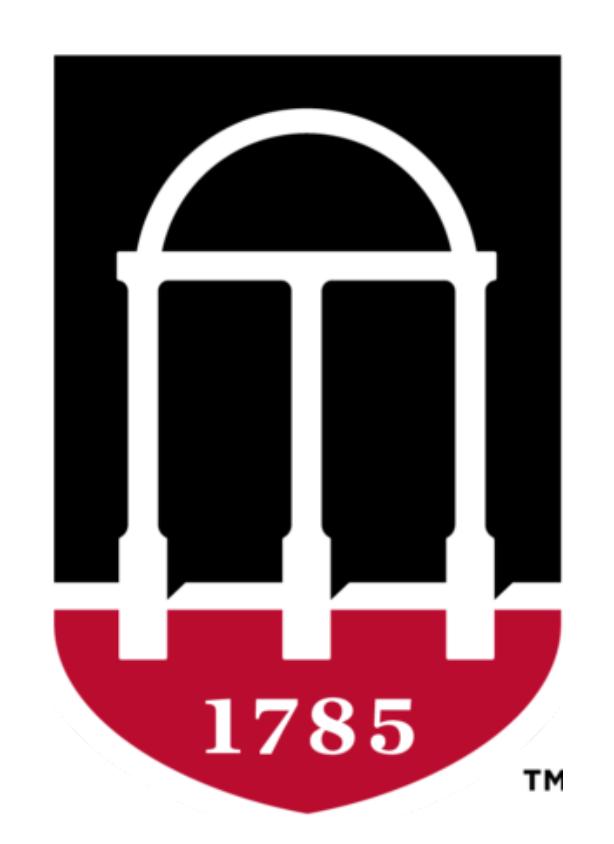

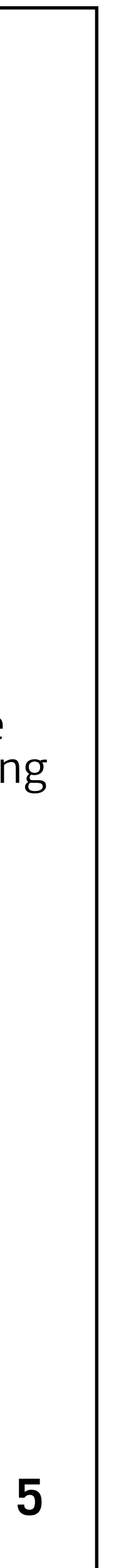

If using any UGA logos, refer to the logo page above. In icon form, just the Arch is acceptable.

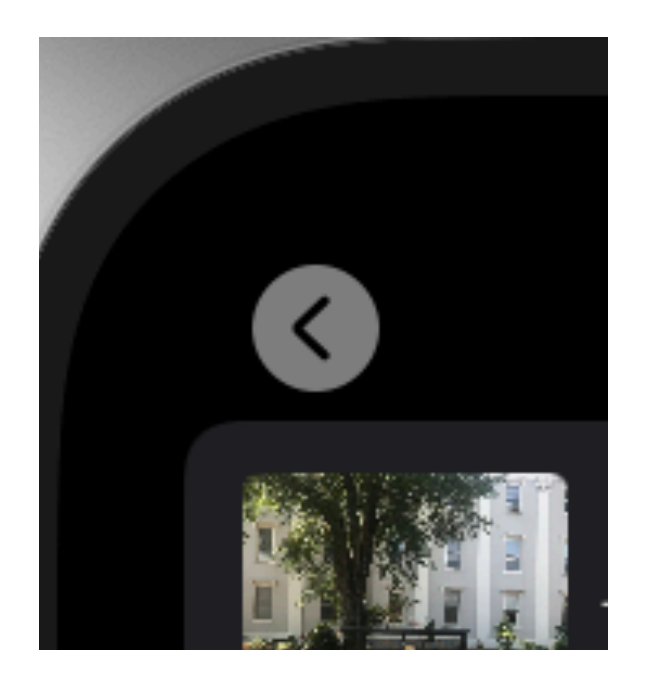

The Apple stock back button will be used for navigation in the app.

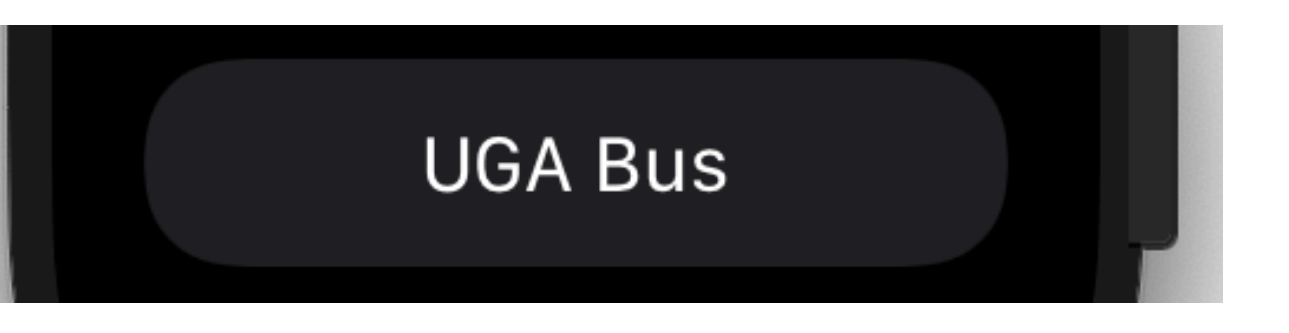

The button styling will match the following. This is standard formatting for Apple Watch buttons.

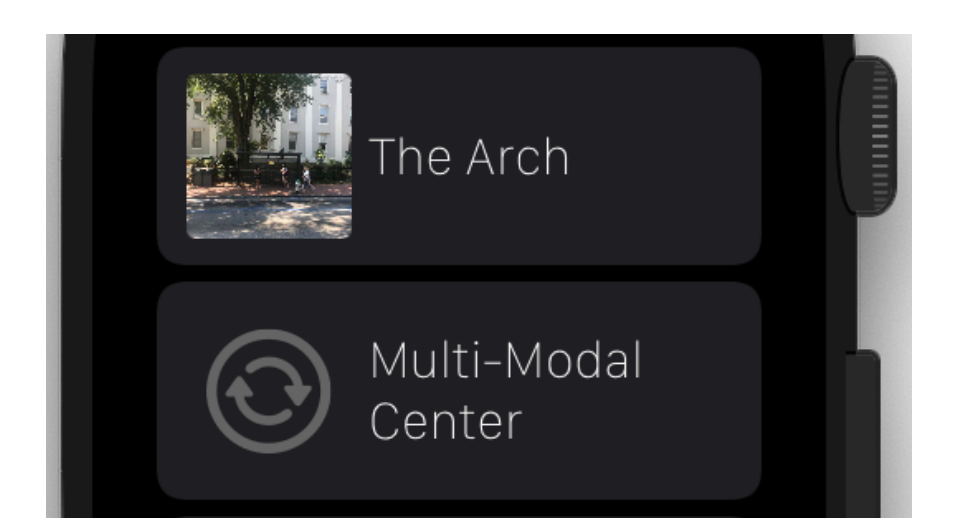

Rows will begin by showing a picture or stop ID. Following will be the full title of the stop/route.

A circle icon with the arrows will fill spots with missing images.

#### <span id="page-7-0"></span>**APPLE FUNDAMENTALS**

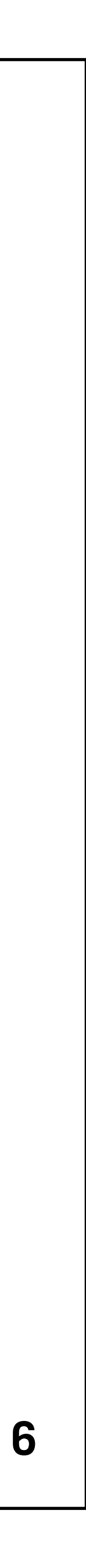

# Target a single feature or task Enable quick interactions Design and build for independence Make your app interface highly glanceable

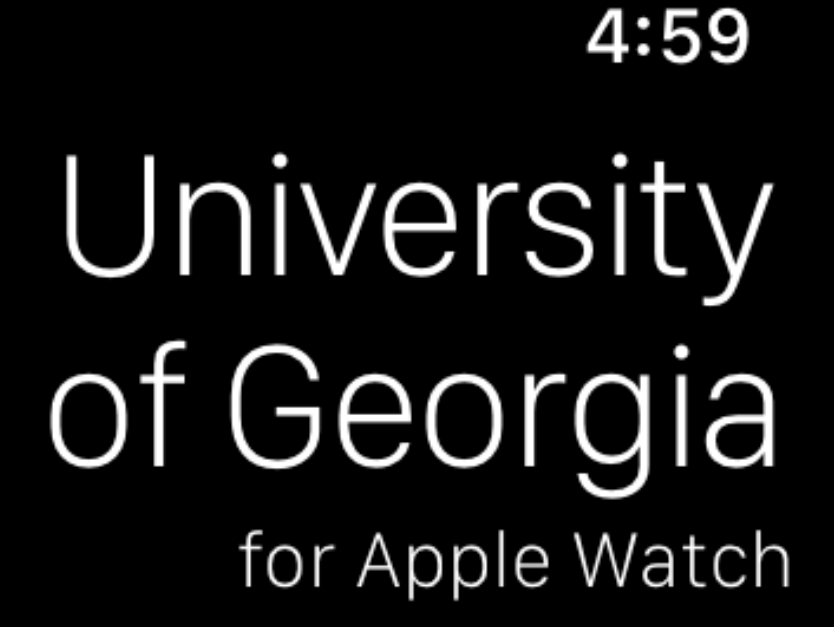

**UGA Bus** 

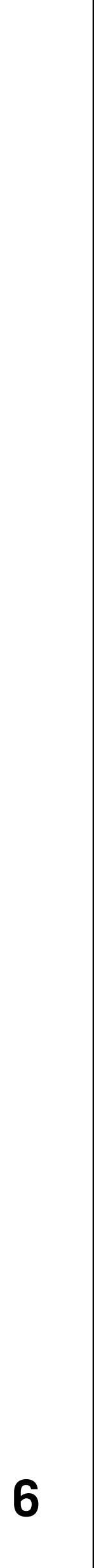

#### Target a single feature or task

When users open the app they are presented with a button which takes them in one click to what the want. For this version that is the UGA Bus.

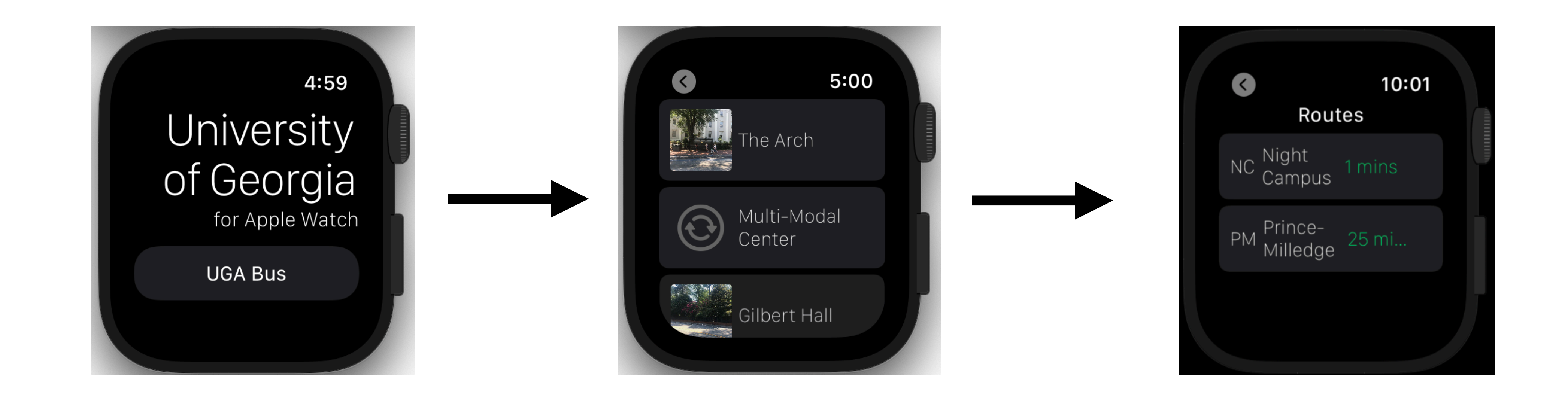

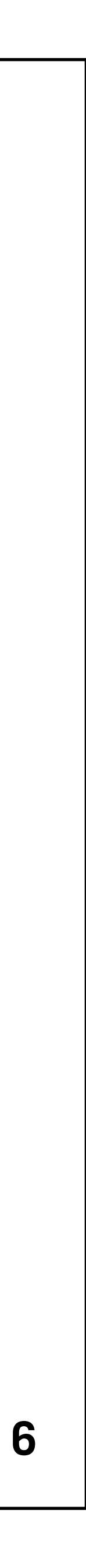

### Enable quick interactions

Users navigate from screen to screen all in a single tap. Since there are only 3 total screens, all of the information can be gathered in as few as 2 taps.

#### University of Georgia for Apple Watch

4:59

**UGA Bus** 

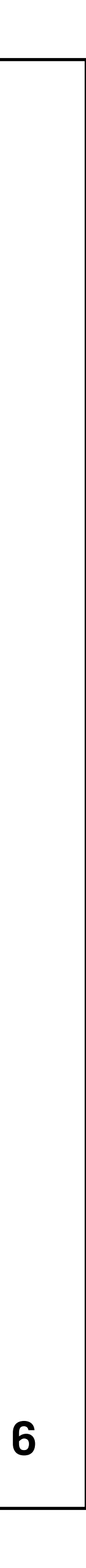

#### Design and build for independence

This app does not require the use of the iOS UGA app to work. Using just a wireless connection, users can receive updated information on the watch.

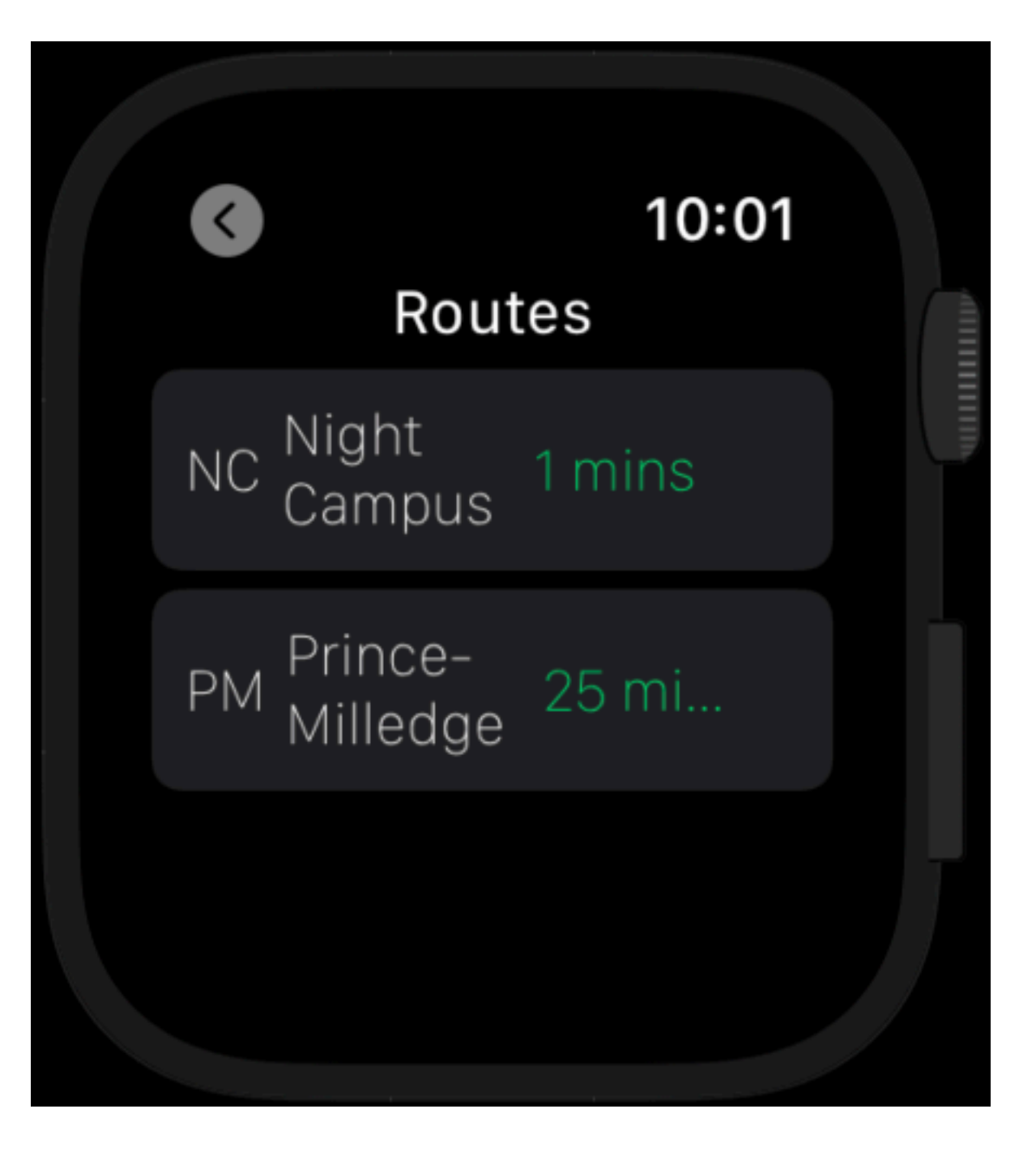

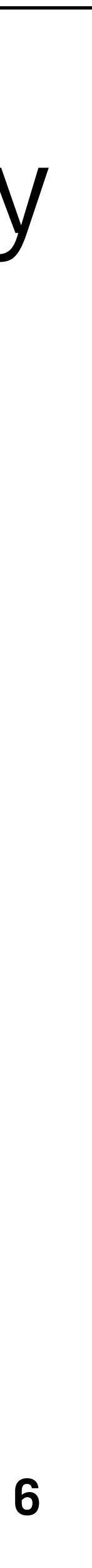

#### Make your app interface highly glanceable

#### Getting from screen to screen takes seconds, and viewing bus route information is easy and fast for users.

#### You can reference more of UGA's Brand Style Guide at [brand.uga.edu.](https://brand.uga.edu)

Apple human interface guidelines are available at [developer.apple.com/design/human-interface](http://developer.apple.com/design/human-interface-guidelines/)[guidelines/.](http://developer.apple.com/design/human-interface-guidelines/)

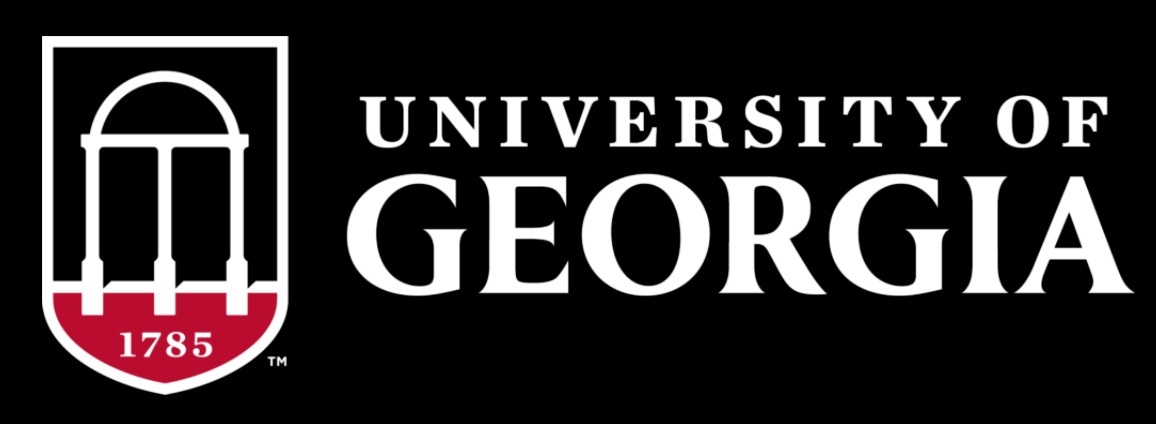

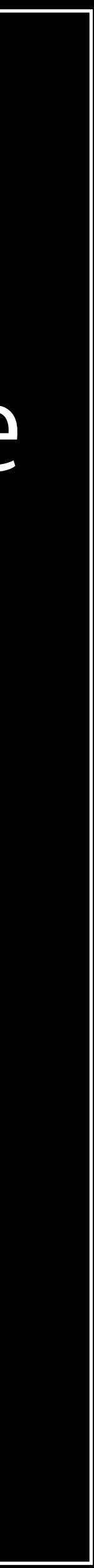